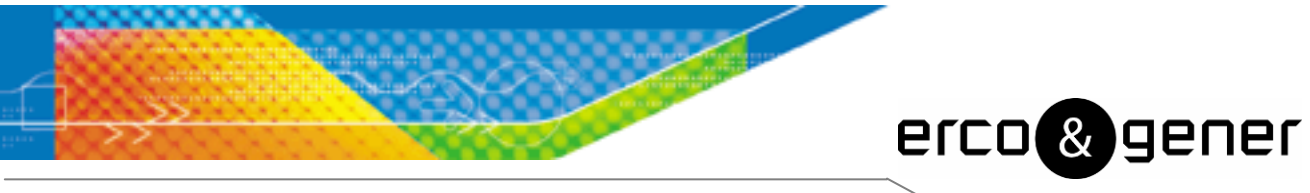

L'esprit Modem

# Command List

# GenPro 30e

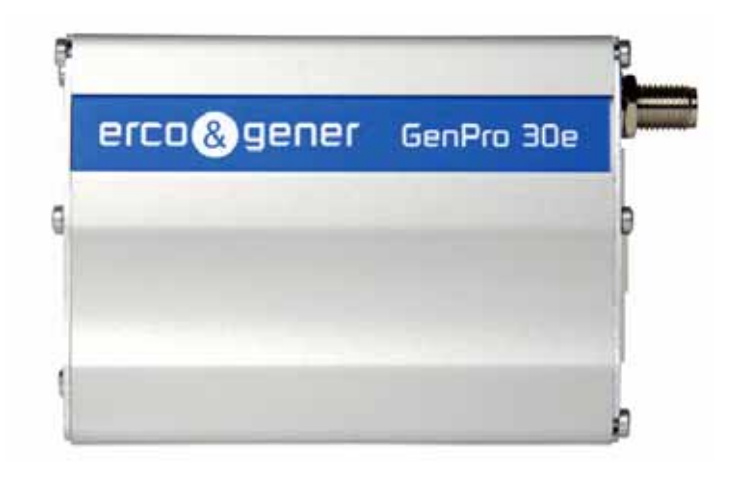

Reference: EG\_GenPro30e\_1006\_CL\_000\_UK

Revision: 000

Date: 23/09/2008

### **Document history**

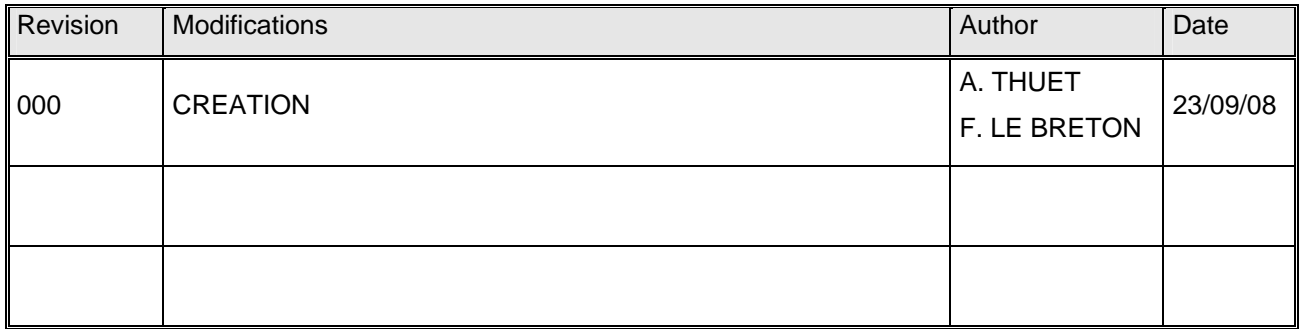

The main modifications in this document compared to its previous version are easily identifiable on a screen by the blue color of the text.

#### **TABLE OF CONTENTS**

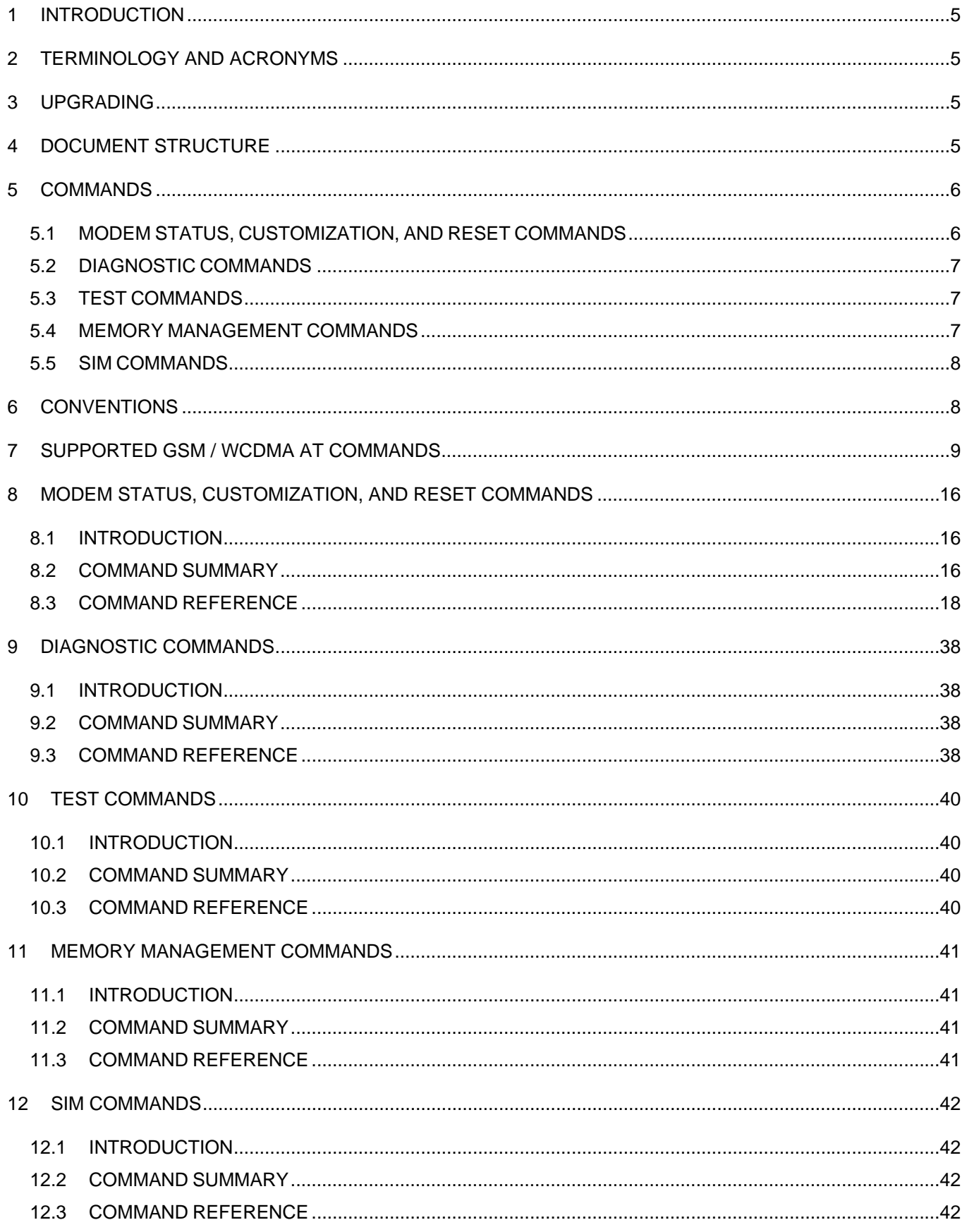

#### DISCLAIMER OF WARRANTY

This Software is provided free of charge on an 'as is' basis. No warranty is given by ERCO & GENER in relation to the Software concerning the uses to which it may be put by you, the user, or its merchantability, fitness or suitability for any particular purpose or conditions; and/or that the use of the Software and all documentation relating thereto by the Licensee will not infringe any third party copyright or other intellectual property rights.

#### LIMIT OF LIABILITY

In no event shall ERCO & GENER be liable for any loss or damages whatsoever or howsoever caused arising directly or indirectly in connection with this license, the Software, its use or otherwise except to the extent that such liability may not be lawfully excluded. Notwithstanding the generality of the foregoing, ERCO & GENER expressly excludes liability for indirect, special, incidental or consequential loss or damage which may arise in respect of the Software or its use, or in respect of other equipment or property, or for loss of profit, business, revenue, goodwill or anticipated savings.

In its continuing research into improving its products, ERCO & GENER reserves the right to modify its products and documentation at any time.

#### TRADEMARKS

All company and/or product names mentioned may be filed or registered trademarks of their respective owners.

# <span id="page-4-0"></span>**1 INTRODUCTION**

This document describes standard and proprietary AT commands that are available for users of GenPro 30e. The standard 3GPP AT commands for UMTS devices are described in 2 standards documents available from the 3GPP (3rd Generation Partnership Project) web site, [www.3gpp.org](http://www.3gpp.org/):

• TS 27.007 AT command set for User Equipment (UE)

• TS 27.005 Use of Data Terminal Equipment Data Circuit terminating Equipment (DTE-DCE) interface for Short Message Service (SMS) and Celle Broadcast Service (BSE)

The proprietary AT commands are supplemental to the standard AT commands.

Note: Some standard 3GPP commands are NOT supported, or are partially supported. These commands are identified in Supported GSM / WCDMA AT Commands chapter.

Note: When designing applications that use these AT commands, use 3G Display as functionality templates to ensure proper use of command groups. For questions or concerns relating to command implementation, please contact your ERCO & GENER account representative.

#### RESULT CODES

Result codes are not shown in the command tables unless special conditions apply. Generally the result code OK is returned when the command has been executed. ERROR may be returned if parameters are out of range, and will be return if the command is not recognized or is not permitted in the current state or condition of the modem.

# **2 TERMINOLOGY AND ACRONYMS**

This document makes use of acronyms that are in common use in data communications and cellular technology.

# **3 UPGRADING**

If your modem firmware is an earlier version, you can acquire updated firmware by downloading on our website www.ercogener.com.

# **4 DOCUMENT STRUCTURE**

This document assumes you have the 3GPP TS 27.007 AT command documentation. You can download it from ERCO & GENER website: [http://www.ercogener.com](http://www.ercogener.com/)

This reference includes a chapter covering Supported 27.007 AT Commands as well as the propriietary commands listed in the tables below. Each table corresponds to one chapter of this document.

# <span id="page-5-0"></span>**5 COMMANDS**

#### **5.1 MODEM STATUS, CUSTOMIZATION, AND RESET COMMANDS**

This chapter describes commands used to determine modem status, adjust customization settings, and reset the modem.

Table 1-1: Modem status and reset commands

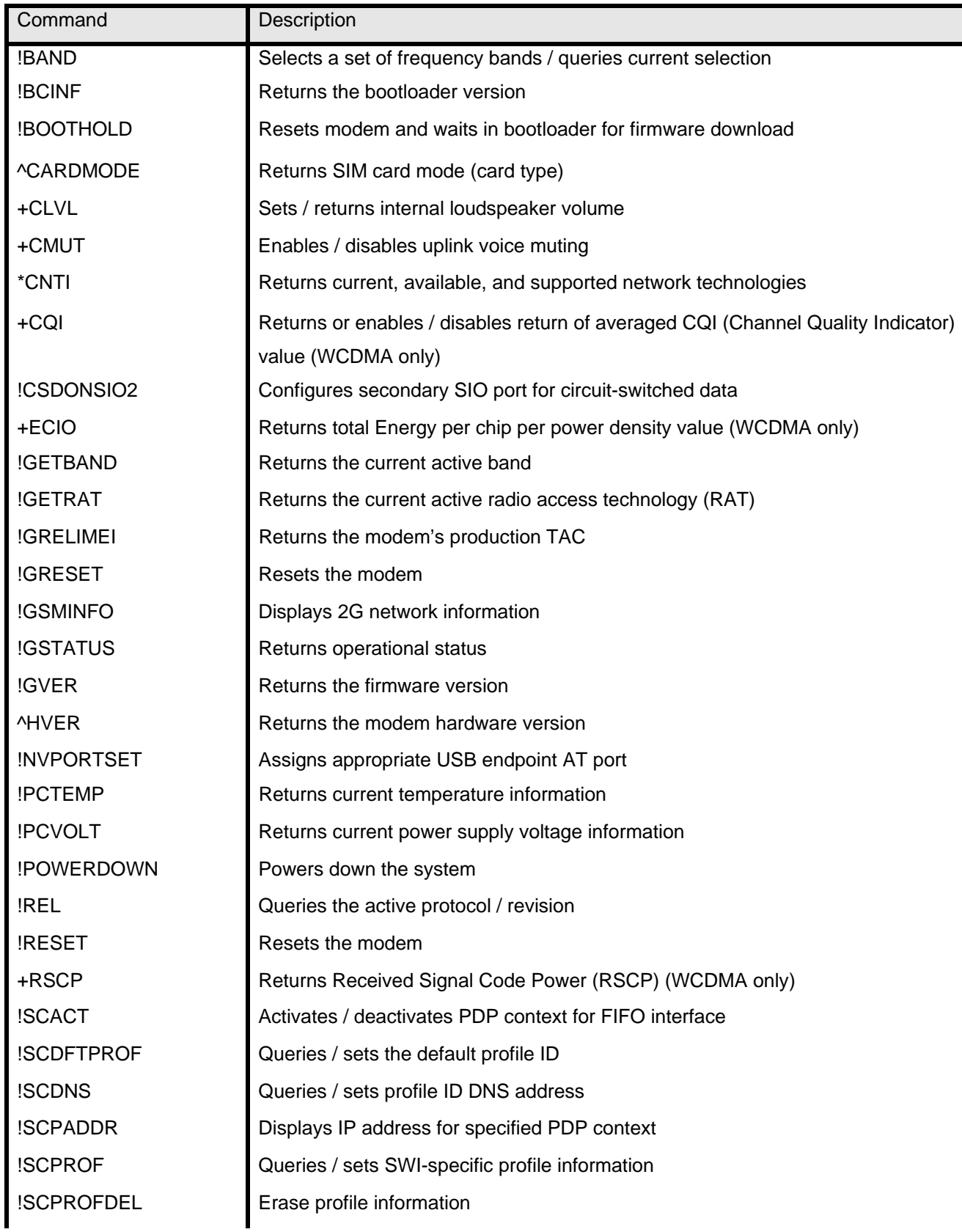

<span id="page-6-0"></span>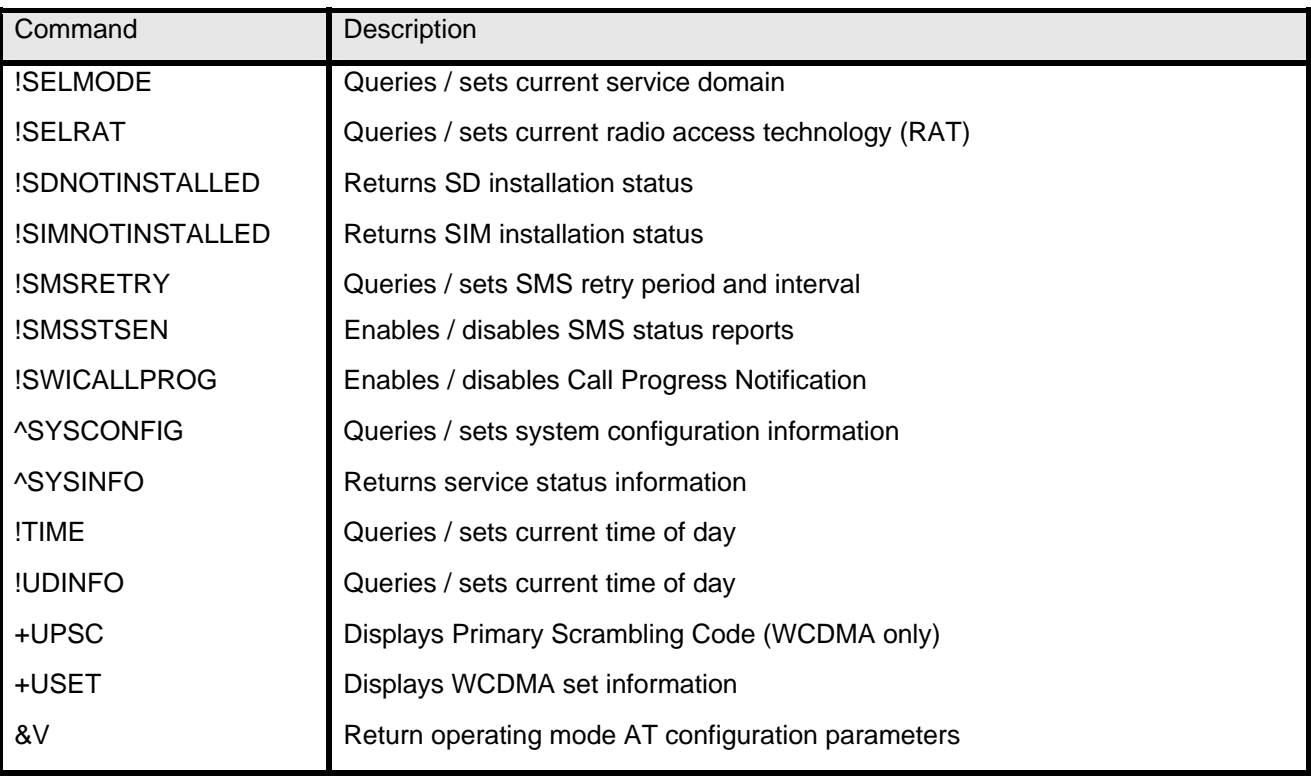

#### **5.2 DIAGNOSTIC COMMANDS**

This chapter describes commands used to select frequency bands and diagnose problems.

Table 1-2: Diagnostic commands

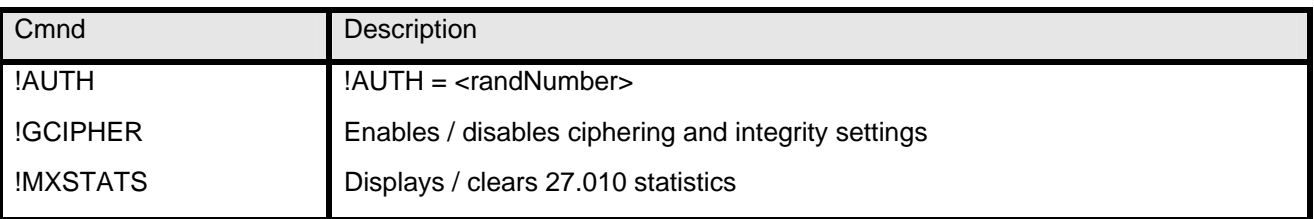

#### **5.3 TEST COMMANDS**

This chapter describes commands required to place the modem in particular modes of operation, test host connect ivity, and configure the transmitters and receivers for test measurements.

Table 1-3: Test commands

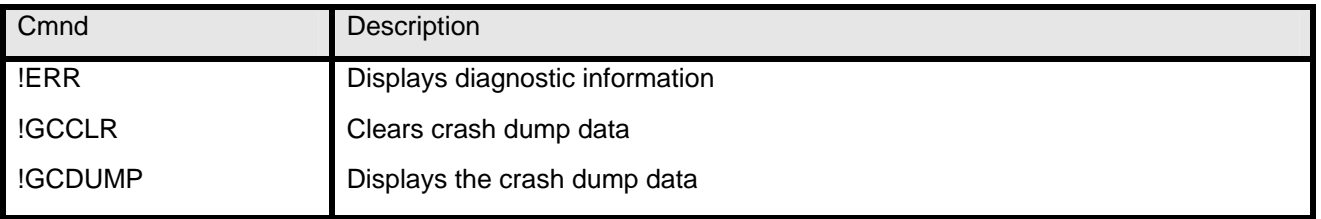

#### **5.4 MEMORY MANAGEMENT COMMANDS**

This chapter describes commands that control the data stored in non-volatile memory of the modem.

Table 1-4: Memory management commands

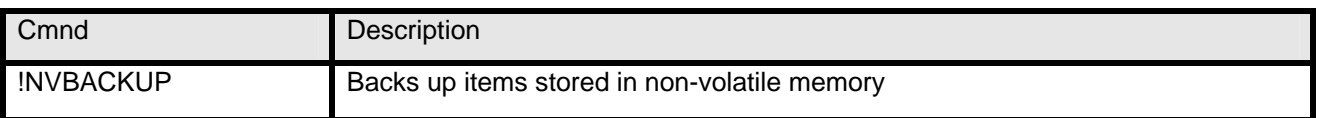

#### <span id="page-7-0"></span>**5.5 SIM COMMANDS**

This chapter describes commands that communicate with an installed (U)SIM.

Table 1-5: SIM commands

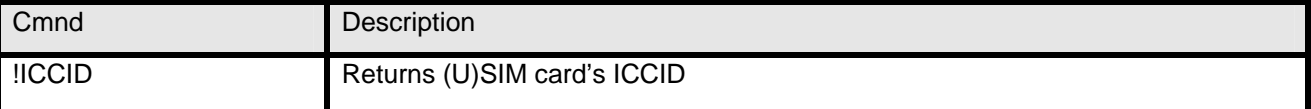

# **6 CONVENTIONS**

The following format conventions are used in this reference:

Character codes or keystrokes that are described with words or standard abbreviations are shown within angle bra -ckets using a different font, such as <CR> for Carriage Return and <space> for a blank space character.

Numeric values are decimal unless prefixed as noted below.

Hexadecimal values are shown with a prefix of 0x, i.e. in the form 0x3D.

Binary values are shown with a prefix of 0b, i.e. in the form 0b00111101.

Command and register syntax is noted using an alternate font: !CHAN=<c>[,b]. The "AT" characters are not shown but must be included before all commands except as noted in the reference tables.

Characters that are required are shown in uppercase; parameters are noted in lower case. Required parameters are enclosed in angle brackets (<n>) while optional parameters are enclosed within square brackets (x). The brackets are not to be included in the command string.

Commands are presented in table format. Each chapter covers the commands related to that subject and presents a summary table to help you locate a needed command. Commands are in ASCII alphabetical order in the body of each chapter.

Any default settings are noted in the command tables. Note that these are the factory default settings and not the default parameter value assumed if no parameter is specified.

#### RESULT CODE

This is a numeric or text code that is returned after all commands (except resets). Only one result code is returned for a command line regardless of the number of individual commands contained on the line.

#### RESPONSE

This term indicates a response from the modem that is issued prior to a result code. Reading registers or issuing commands that report informa tion will provide a response followed by a result code unless the command generates an error.

Responses and result codes from the modem, or host system software prompts, are shown in this font: CONNECT 14400

# <span id="page-8-0"></span>**7 SUPPORTED GSM / WCDMA AT COMMANDS**

This chapter identifies which ITU Recommendation V.250, 3GPP TS 27.005, and 3GPP TS 27.007 AT commands are supported on GenPro 30e.

These commands are used to:

•Control serial communications over an asynchronous interface (ITU-T Recommendation V.250)

•Control SMS functions for devices on GSM/WCDMA networks (3GPP TS 27.005)

•Control devices operating on GSM/WCDMA networks (3GPP TS 27.007)

The ITUT specification, Serial Asynchronous Dialling and Control (Recommendation V.250), is available on the International Telecommunication Union web site, [www.itu.int](http://www.itu.int/), and the 3GPP specification documents, 3GPP TS 27 .007 V3.13.0 (2003-03) and 3GPP TS 27.007 V3.13.0 (2003-03), are available on the 3GPP web site, [www.3gpp.org](http://www.3gpp.org/).

# The tables below identify whether each command is supported on GenPro 30e.

An "N/A" in the Supported column of the table indicates that the command is related to a feature that is not available on the modems.

Some commands are partially supported.

The descriptions for these commands identify any limitations on command usage.

Also, some commands are described in more detail in later chapters

the descriptions for these commands link to those detailed entries (for example, &V in Table 1).

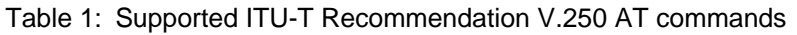

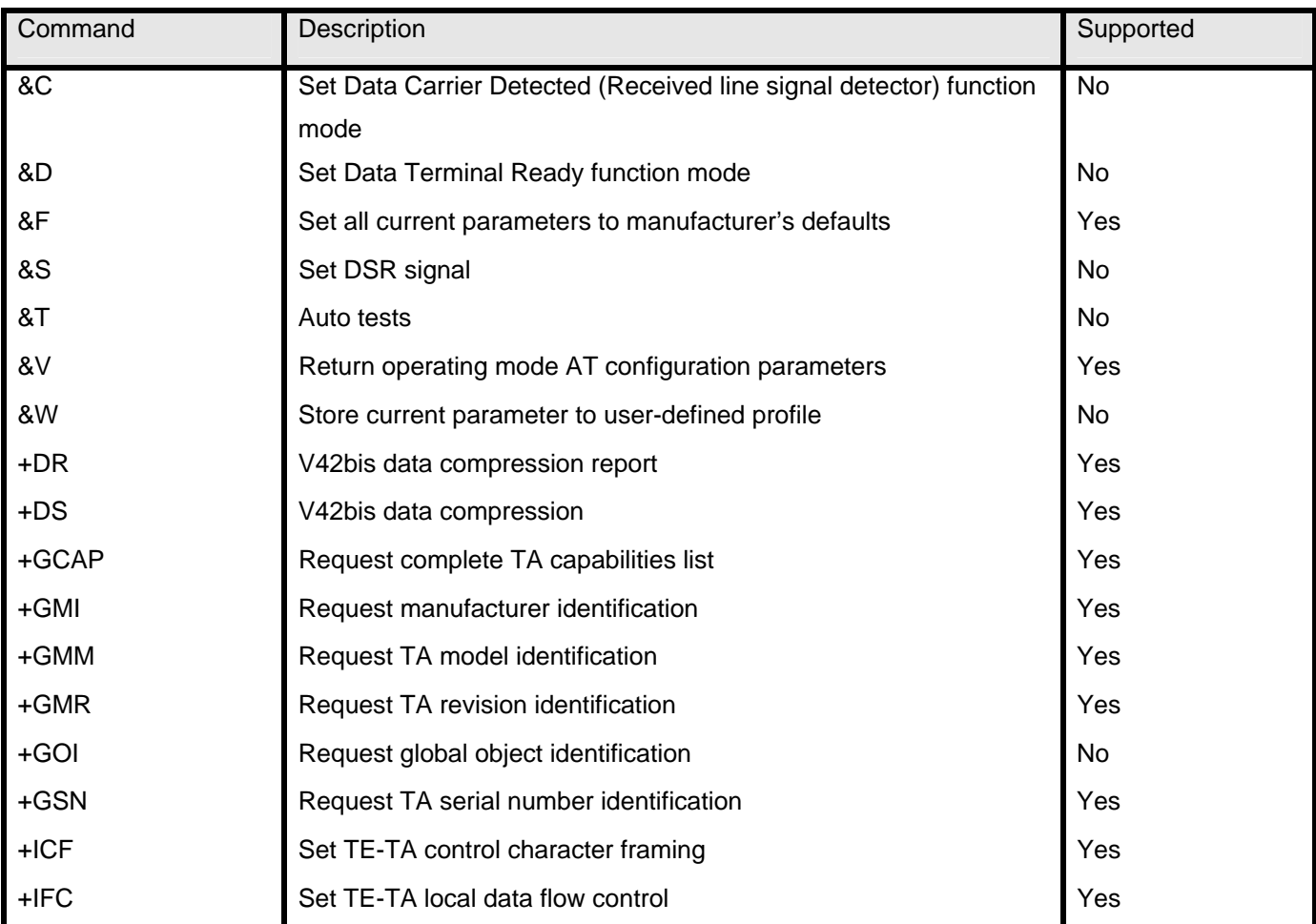

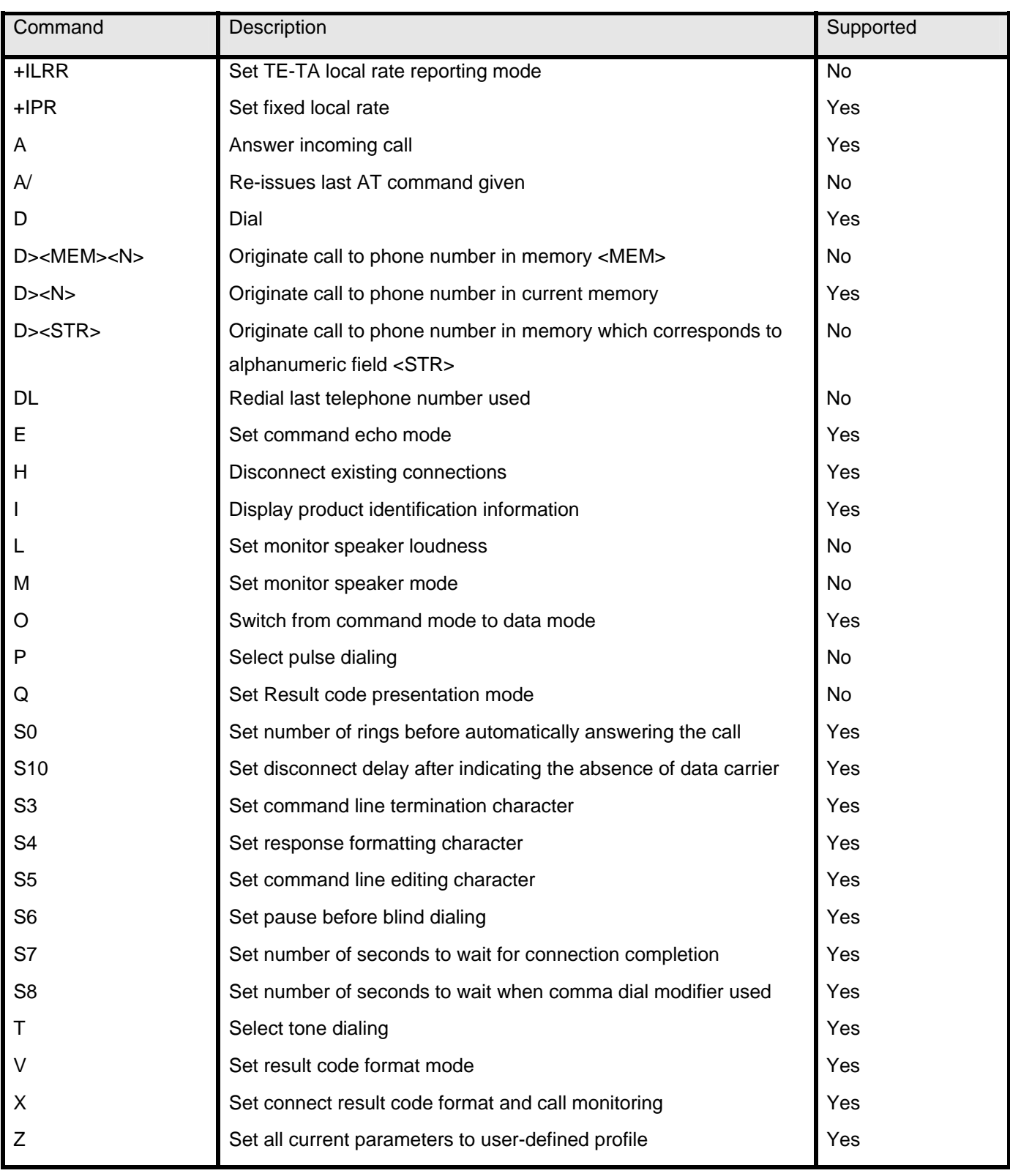

Table 2 : Supported 27.005 AT commands

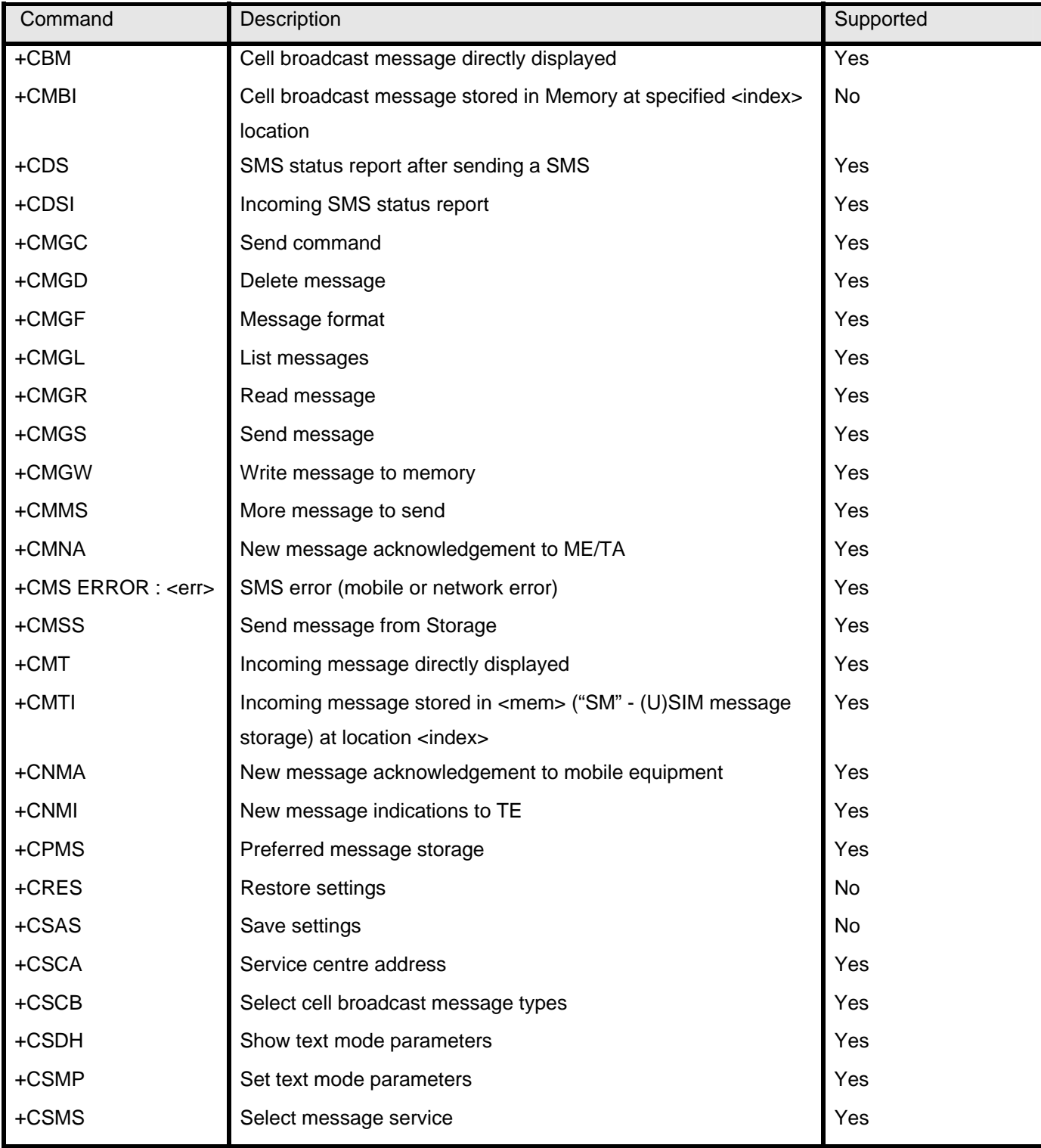

#### Table 3: Supported 27.007 AT commands

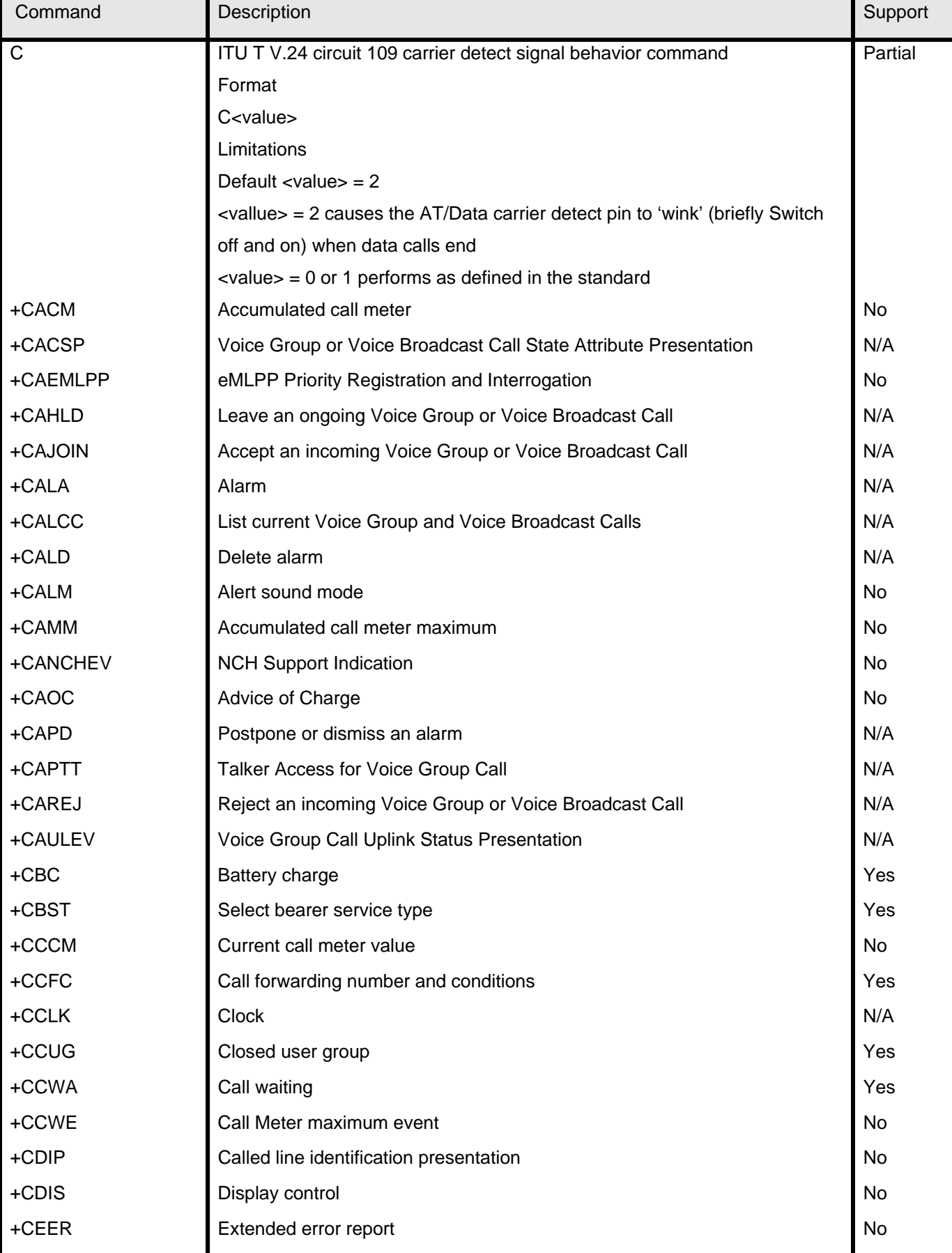

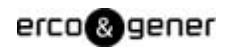

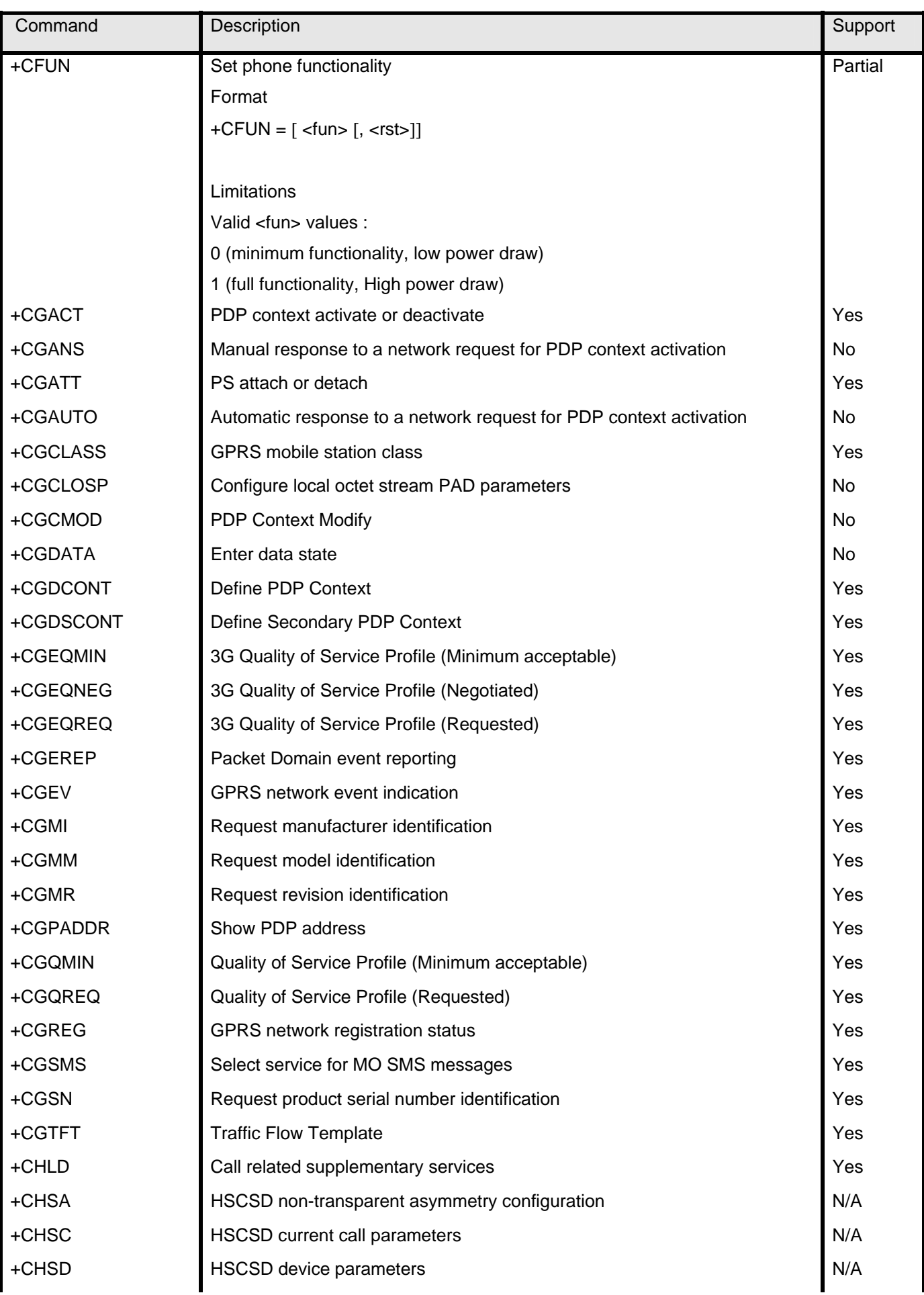

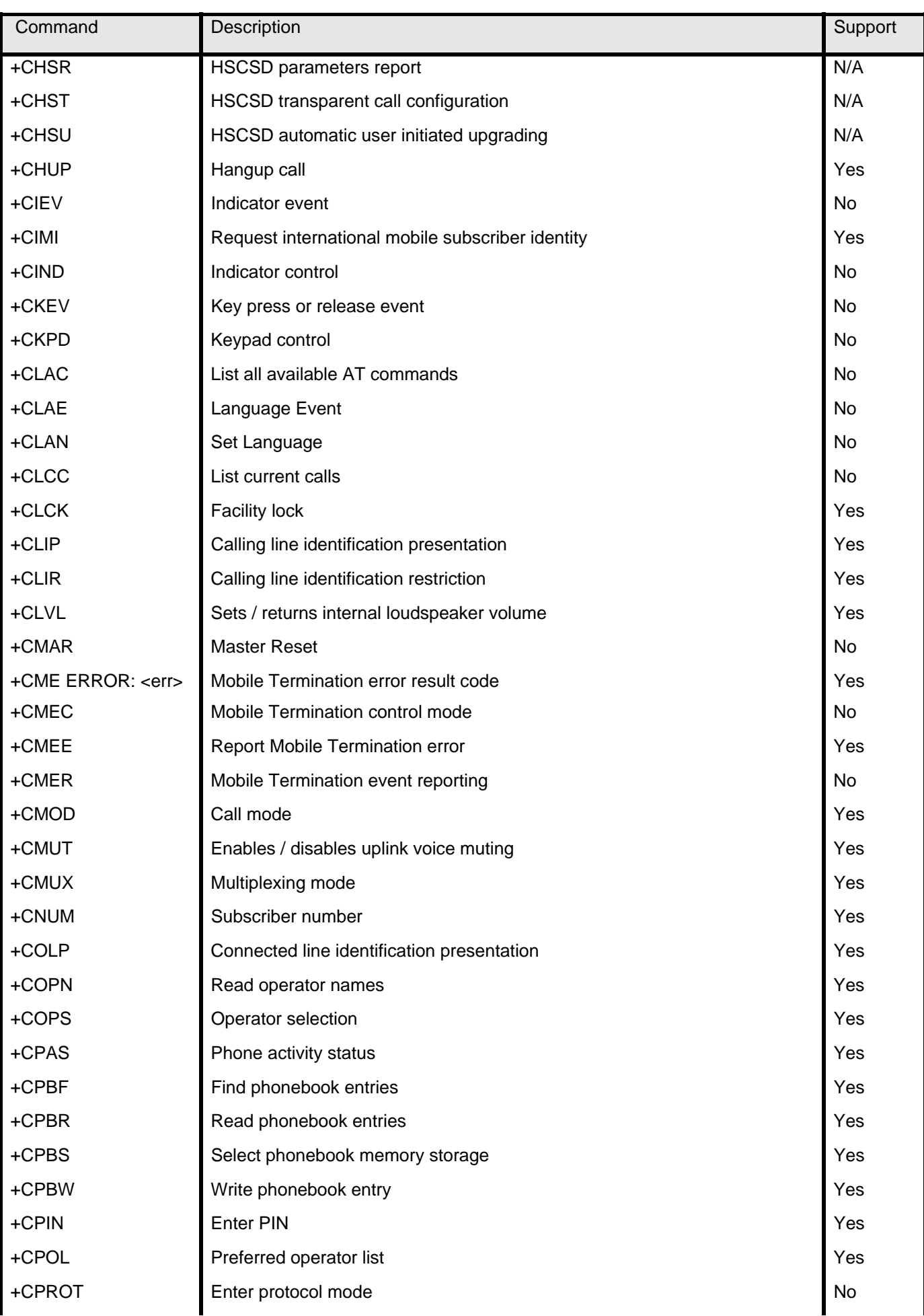

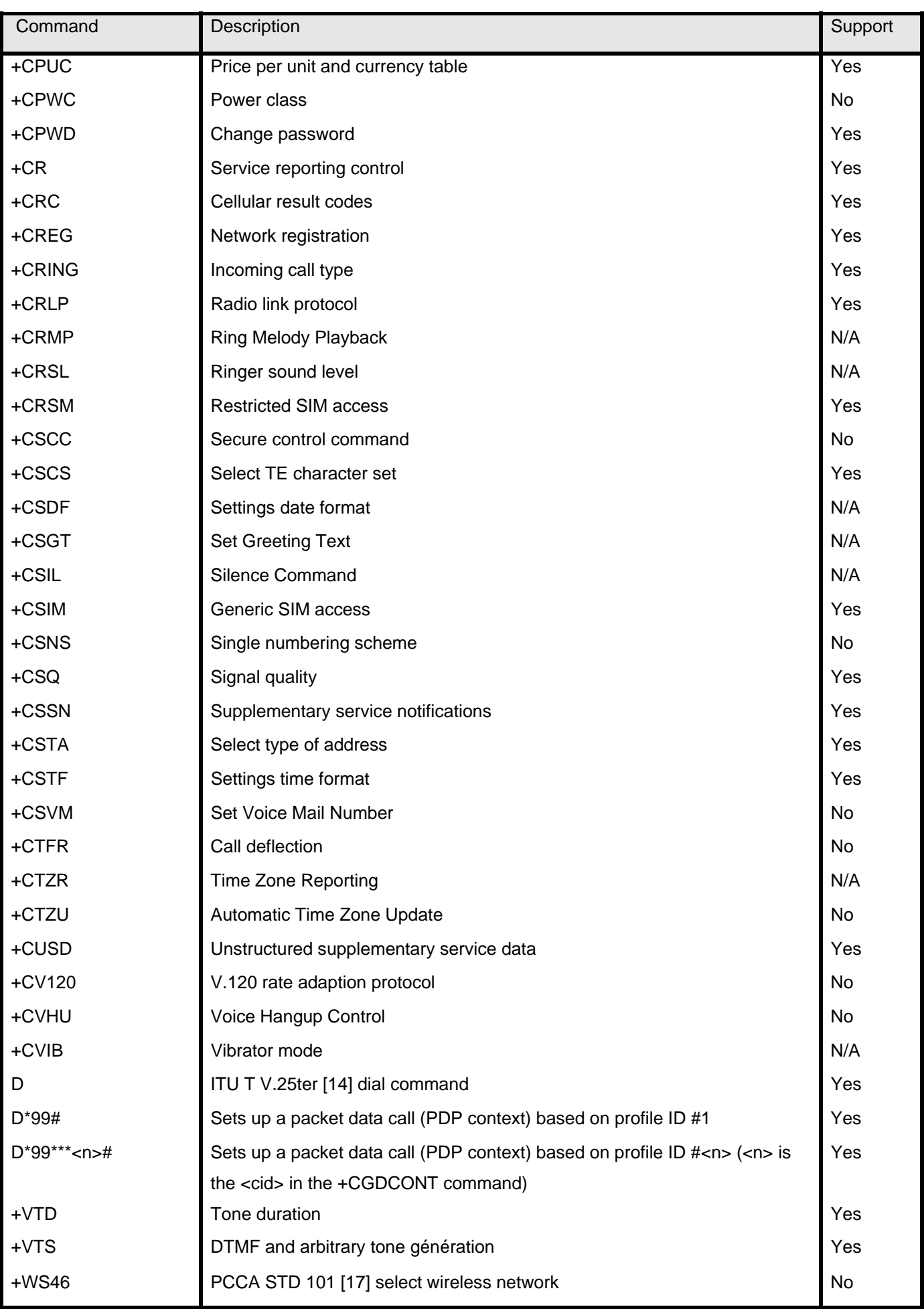

# <span id="page-15-0"></span>**8 MODEM STATUS, CUSTOMIZATION, AND RESET COMMANDS**

#### **8.1 INTRODUCTION**

This chapter describes commands used to reset the modem, adjust customization settings, retrieve the firmware version, and monitor the temperature, voltage, and modem status.

#### **8.2 COMMAND SUMMARY**

The table below lists the commands described in this chapter.

Table 3-1: Modem status commands

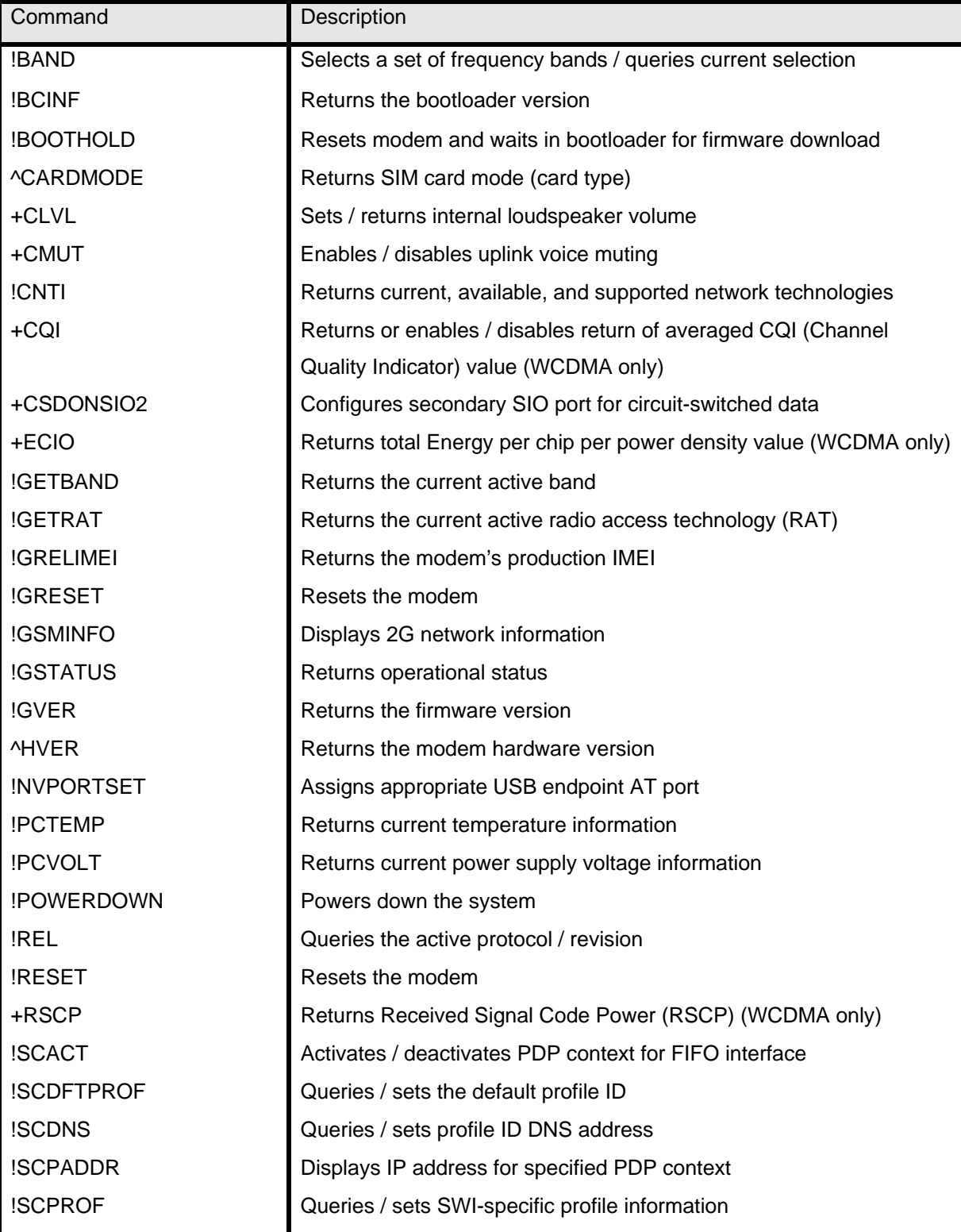

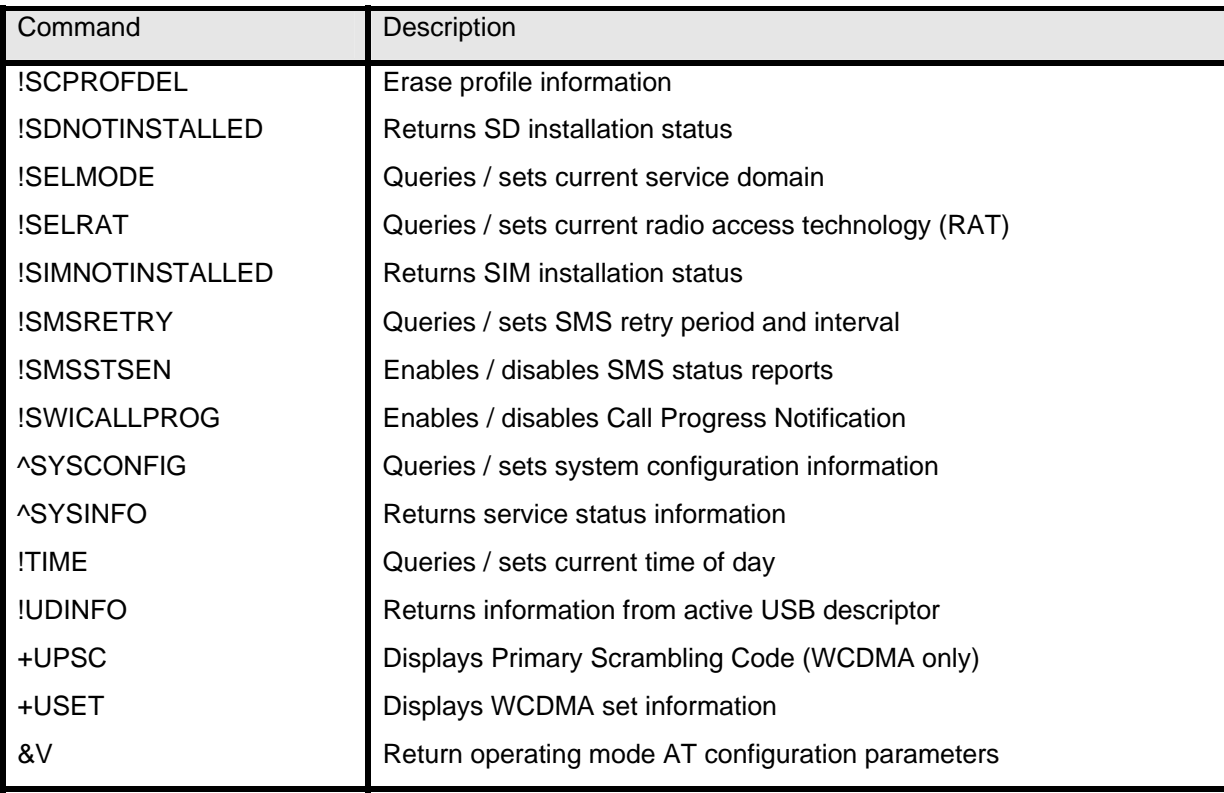

#### <span id="page-17-0"></span>**8.3 COMMAND REFERENCE**

Table 3-2: Modem status, customization, and reset commands

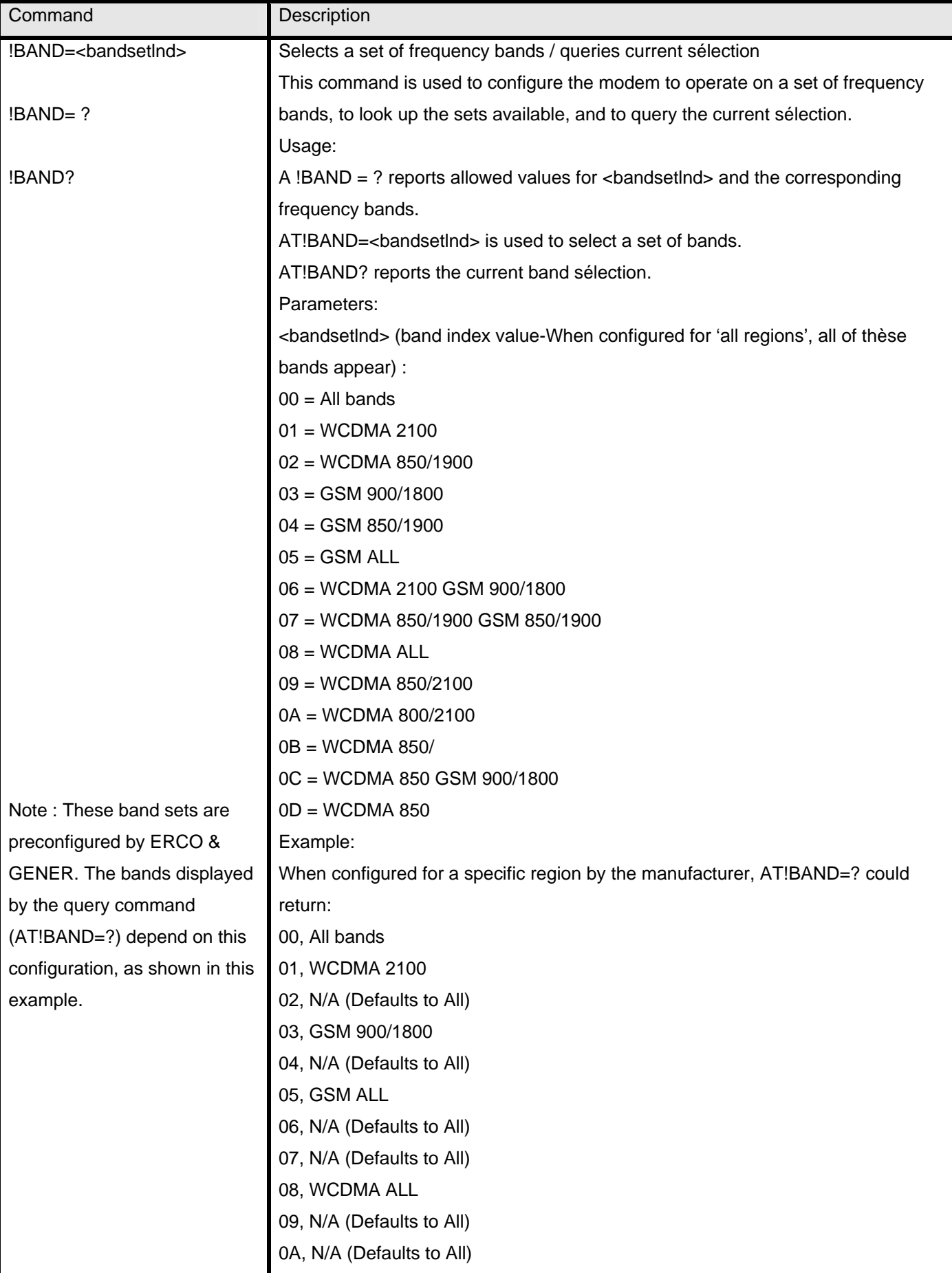

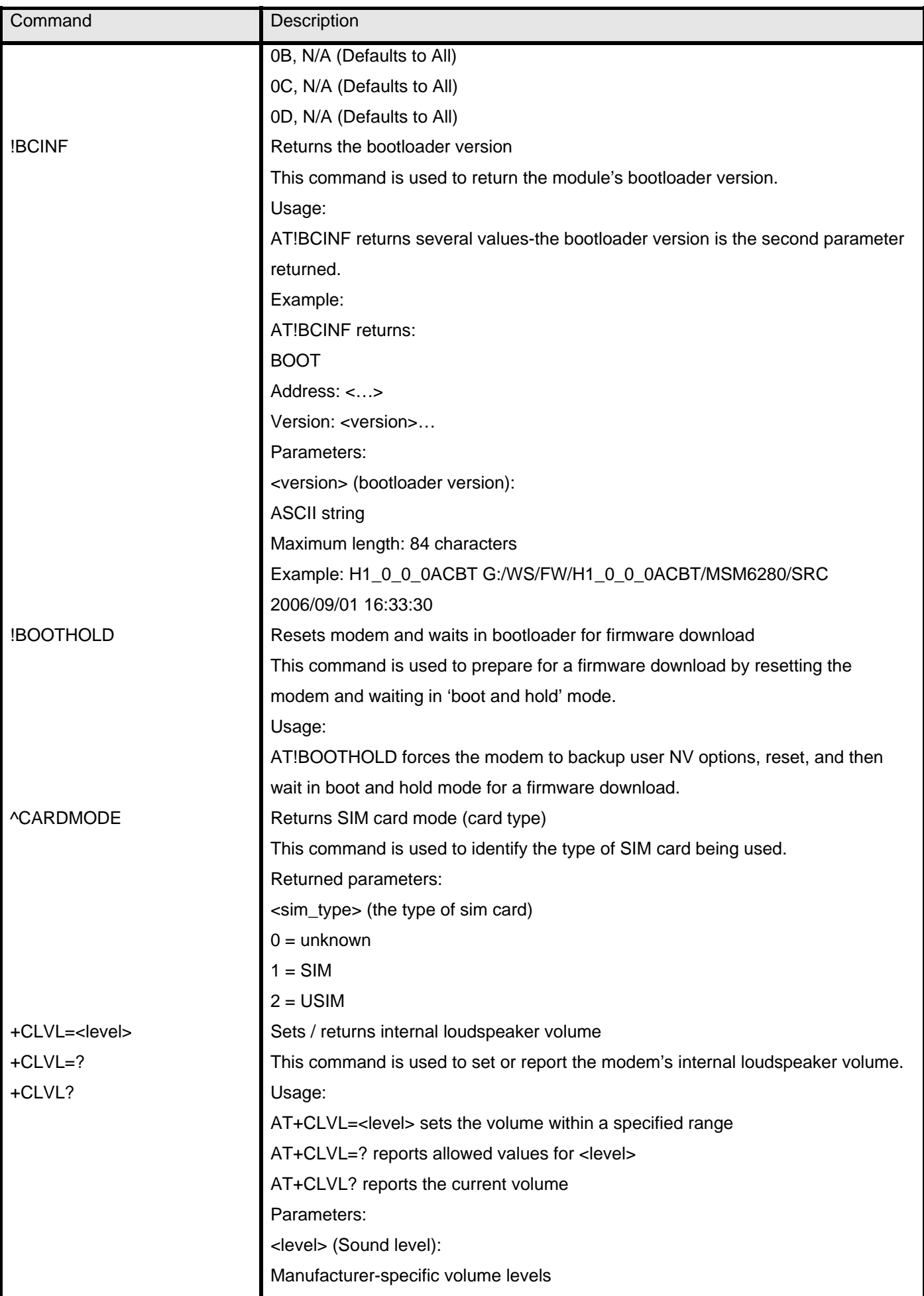

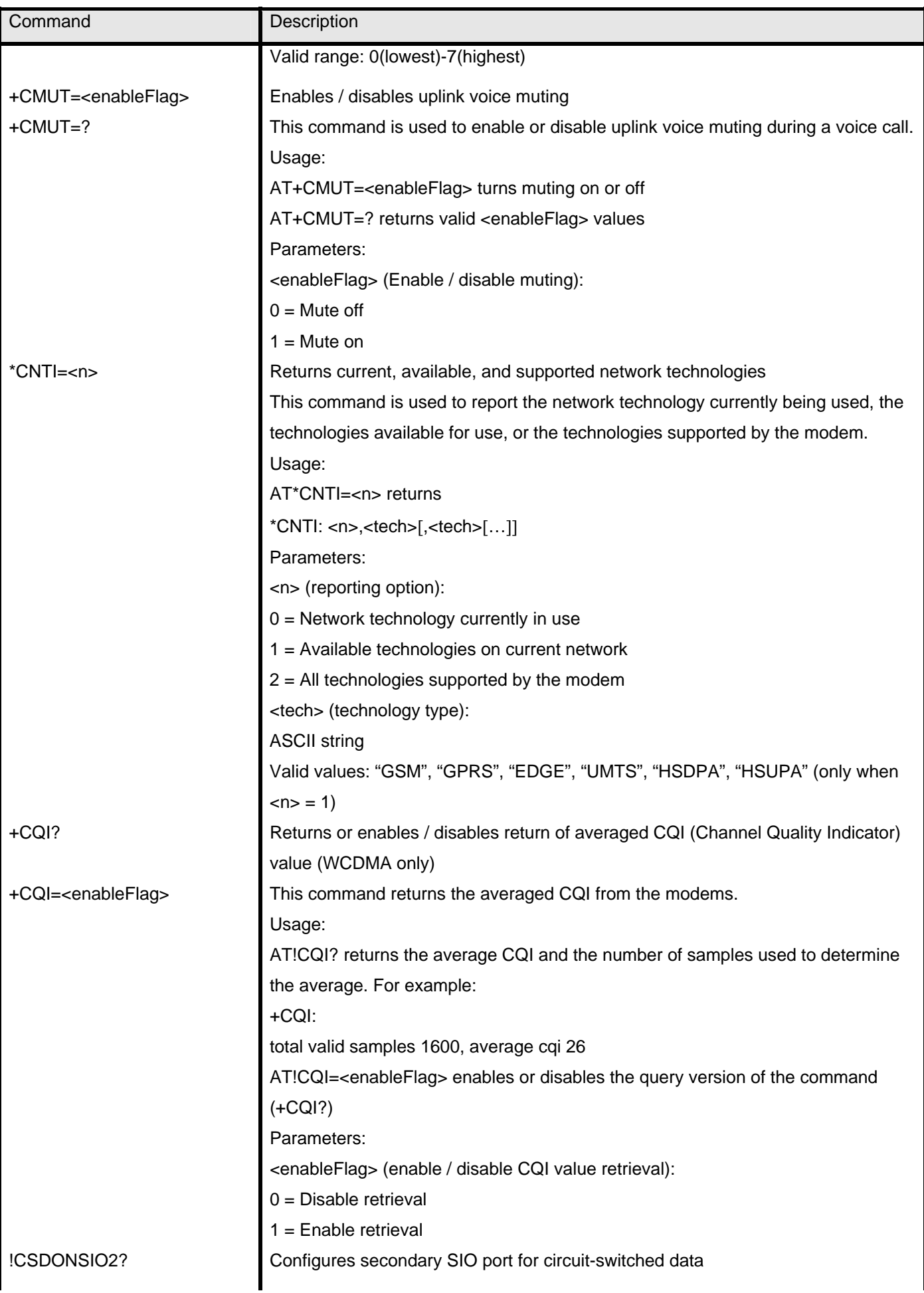

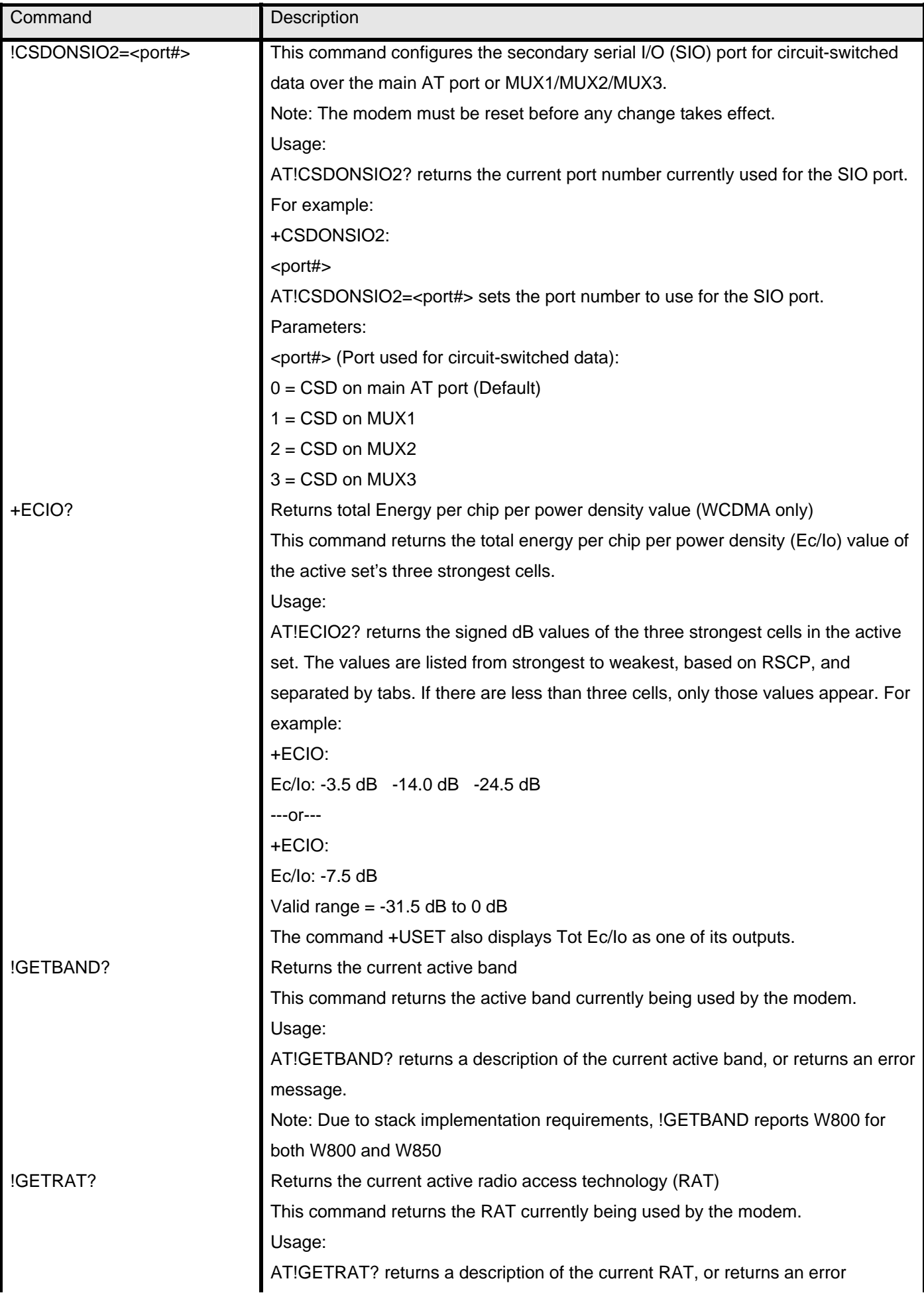

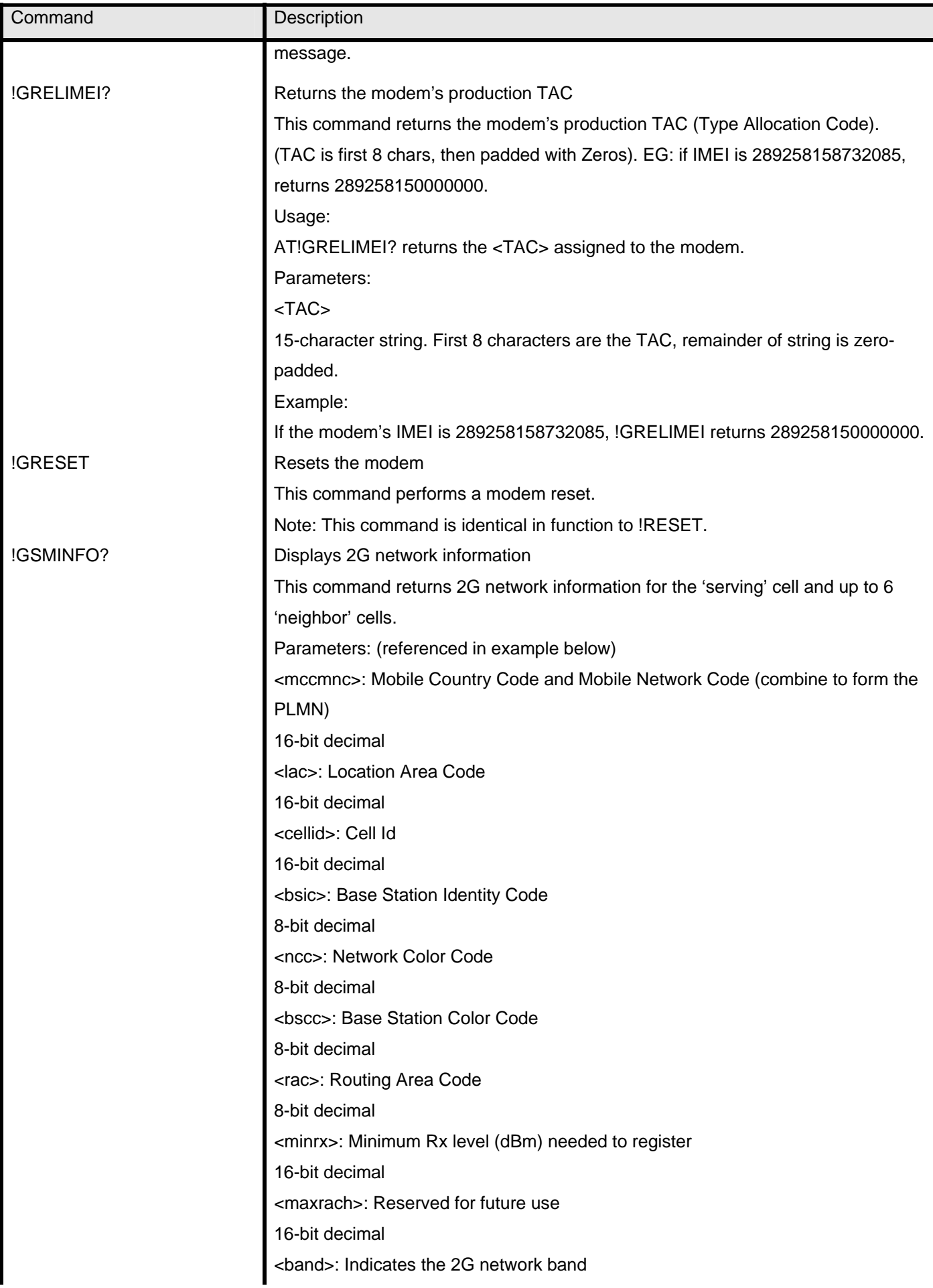

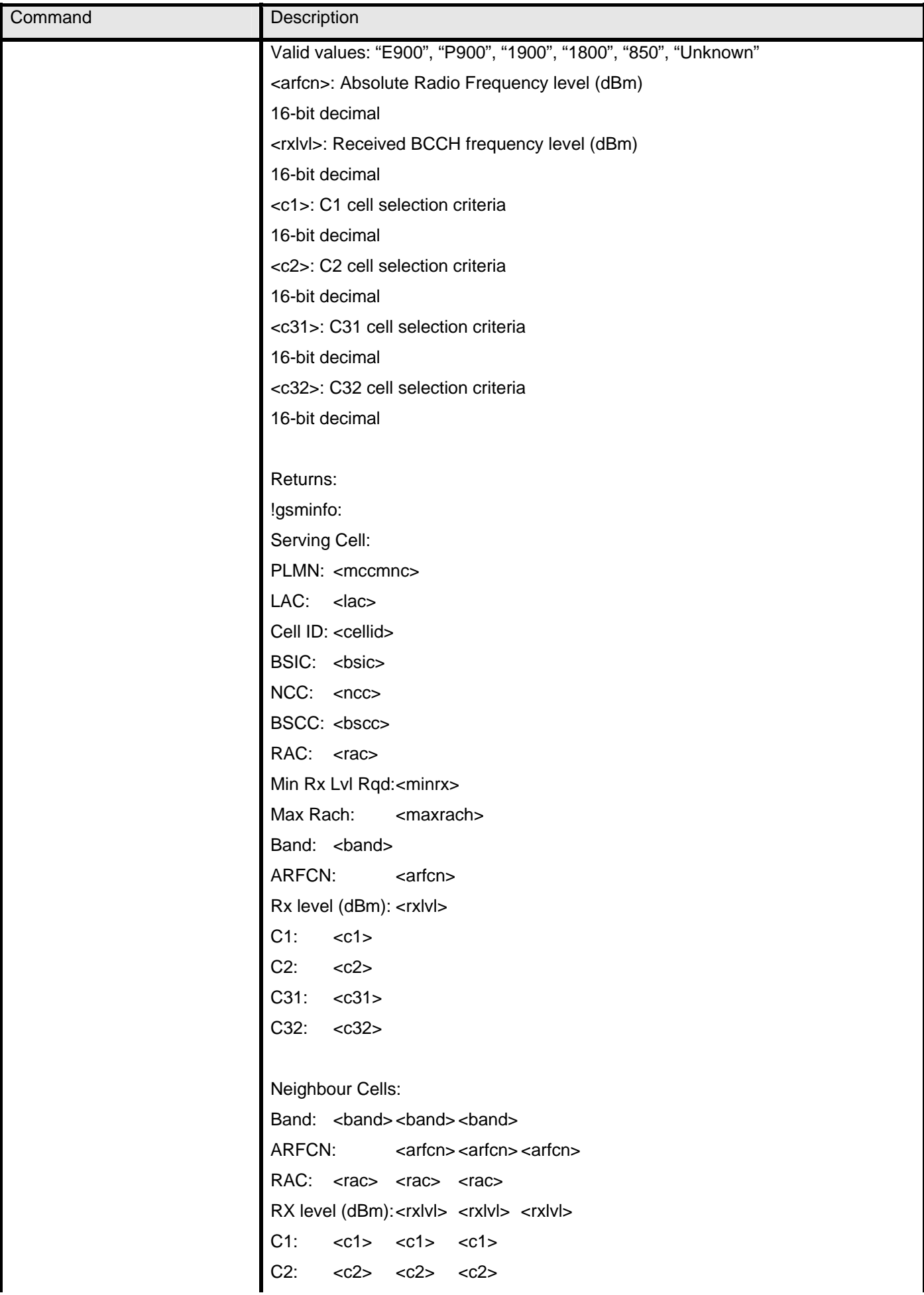

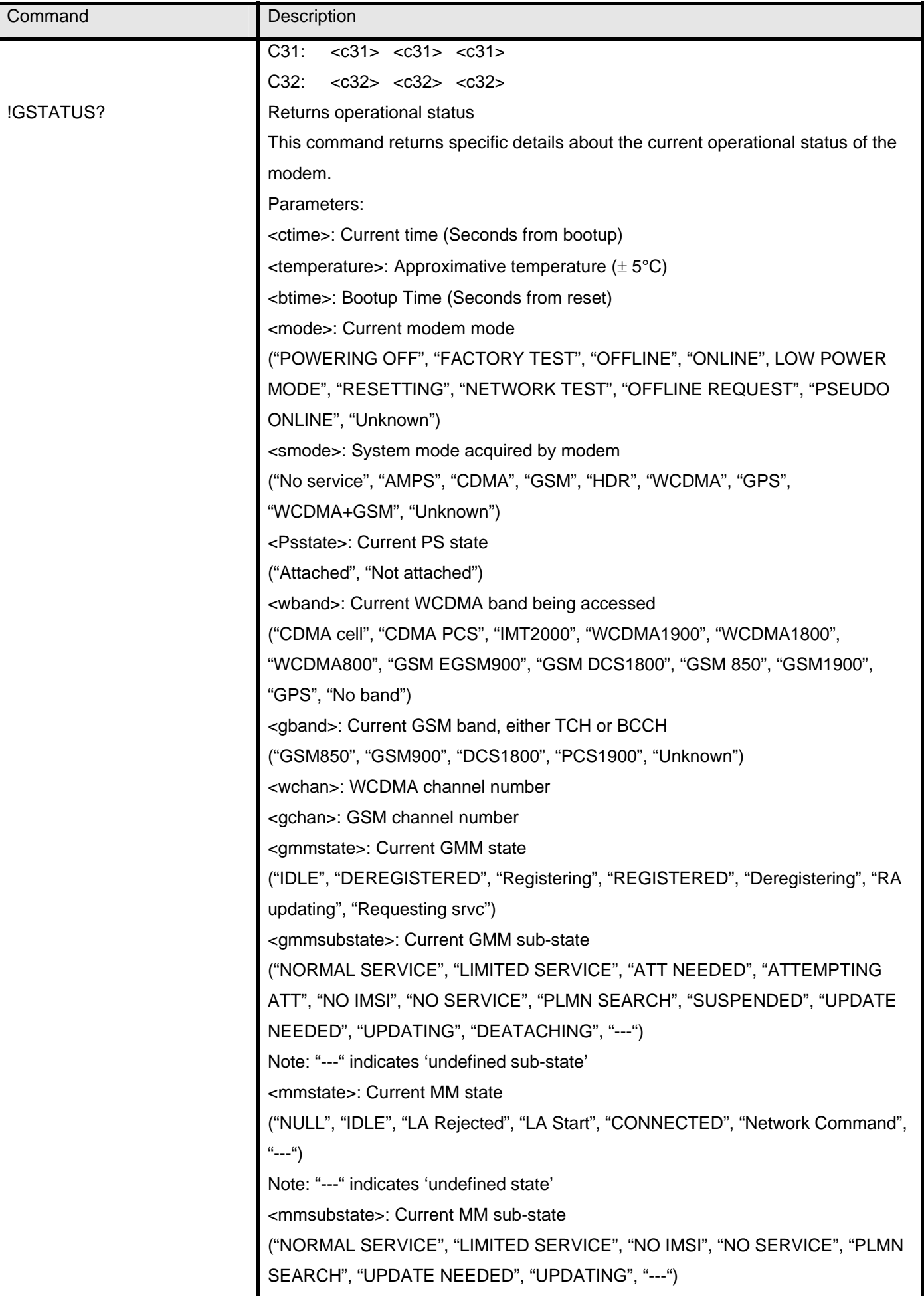

![](_page_24_Picture_146.jpeg)

![](_page_25_Picture_138.jpeg)

![](_page_26_Picture_176.jpeg)

![](_page_27_Picture_153.jpeg)

![](_page_28_Picture_168.jpeg)

![](_page_29_Picture_143.jpeg)

![](_page_30_Picture_159.jpeg)

![](_page_31_Picture_148.jpeg)

![](_page_32_Picture_141.jpeg)

![](_page_33_Picture_161.jpeg)

![](_page_34_Picture_146.jpeg)

![](_page_35_Picture_136.jpeg)

![](_page_36_Picture_120.jpeg)

# <span id="page-37-0"></span>**9 DIAGNOSTIC COMMANDS**

#### **9.1 INTRODUCTION**

This chapter describes commands used to diagnose modem problems.

#### **9.2 COMMAND SUMMARY**

The table below lists the commands described in this chapter.

Table 4-1: Diagnostic commands

![](_page_37_Picture_154.jpeg)

#### **9.3 COMMAND REFERENCE**

Table 4-2: Diagnostic command details

![](_page_37_Picture_155.jpeg)

![](_page_38_Picture_112.jpeg)

# <span id="page-39-0"></span>**10 TEST COMMANDS**

#### **10.1 INTRODUCTION**

This chapter describes commands used to display and clear data that is stored if the modem crashes.

#### **10.2 COMMAND SUMMARY**

The table below lists the commands described in this chapter.

Table 5-1: Test commands

![](_page_39_Picture_91.jpeg)

#### **10.3 COMMAND REFERENCE**

Table 5-2: Test command details

![](_page_39_Picture_92.jpeg)

# <span id="page-40-0"></span>**11 MEMORY MANAGEMENT COMMANDS**

#### **11.1 INTRODUCTION**

The modem has 2 MB of non volatile memory that is used to store:

- Factory calibration data
- Settings made in a host application such as Watcher

The commands in this chapter allow you to back up and restore the data in non volatile memory.

#### **11.2 COMMAND SUMMARY**

The table below lists the commands described in this chapter:

Table 6-1: Memory management command passwords

![](_page_40_Picture_130.jpeg)

#### **11.3 COMMAND REFERENCE**

Table 6-2: Memory management command details

![](_page_40_Picture_131.jpeg)

## <span id="page-41-0"></span>**12 SIM COMMANDS**

#### **12.1 INTRODUCTION**

This chapter describes commands used to communicate with an installed (U)SIM.

#### **12.2 COMMAND SUMMARY**

The table below lists the commands described in this chapter:

Table 7-1: SIM command passwords

![](_page_41_Picture_85.jpeg)

#### **12.3 COMMAND REFERENCE**

Table 7-2: SIM command details

![](_page_41_Picture_86.jpeg)